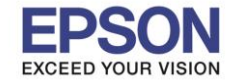

#### **วิธีก ำหนดจ ำนวน Ring to Answer**

**หมำยเหตุ: กรณีที่มีกำรใชง้ำนแฟกซ์และตอ้ งกำรเพมิ่ – ลด จ ำนวนเสยี งเรยีกเขำ้สำมำรถตงั้คำ่ ได้ดงันี้**

 $\_$  , and the set of the set of the set of the set of the set of the set of the set of the set of the set of the set of the set of the set of the set of the set of the set of the set of the set of the set of the set of th

1. เลือก **Settings** หรือ **กำรตั้งค่ำ**

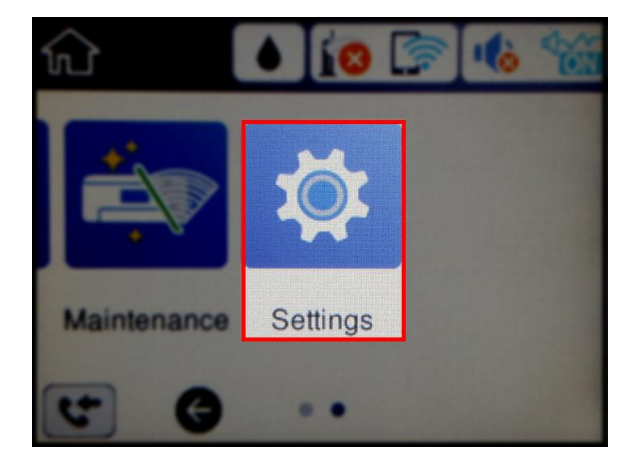

# 2. เลือก **General Settings** หรือ **กำรตั้งค่ำทั่วไป**

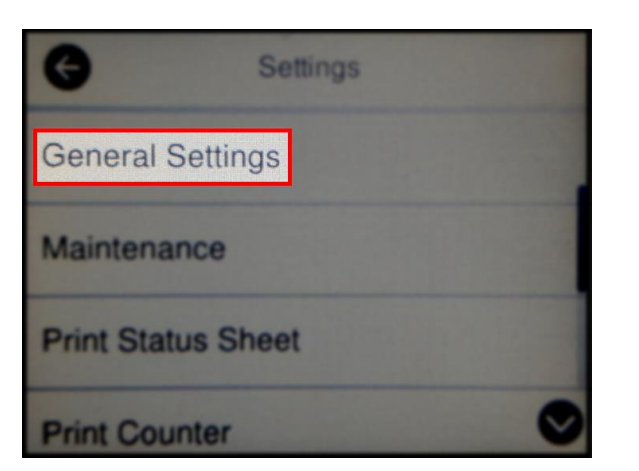

# 3. เลือก **Fax Settings** หรือ **กำรตั้งค่ำแฟกซ์**

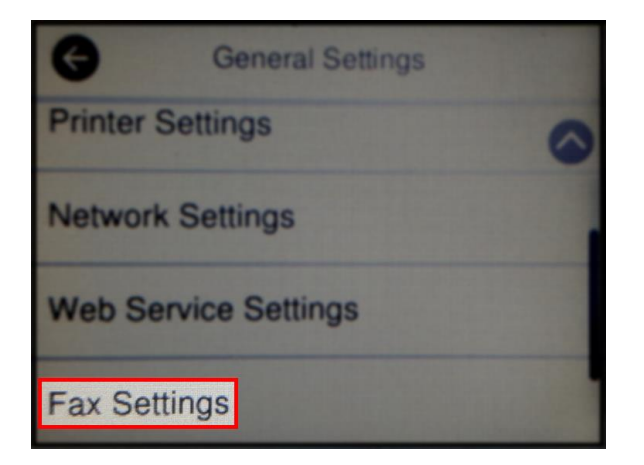

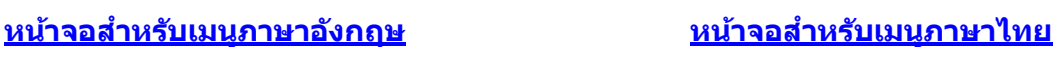

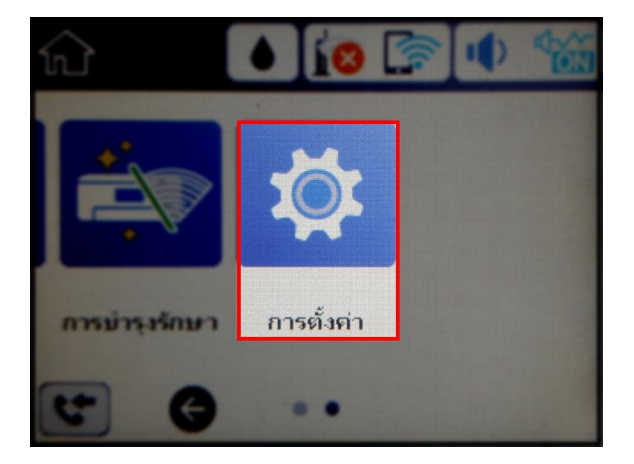

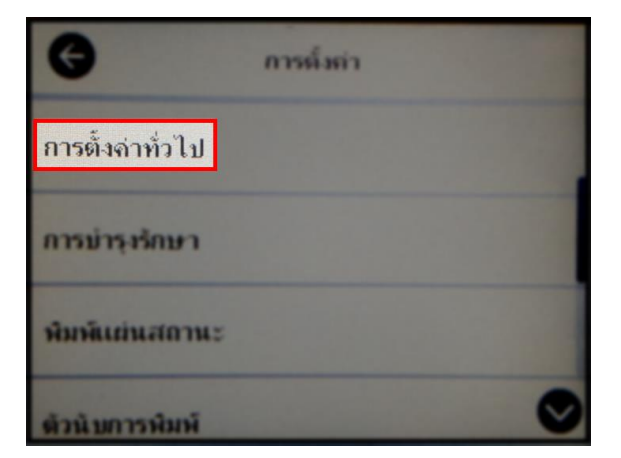

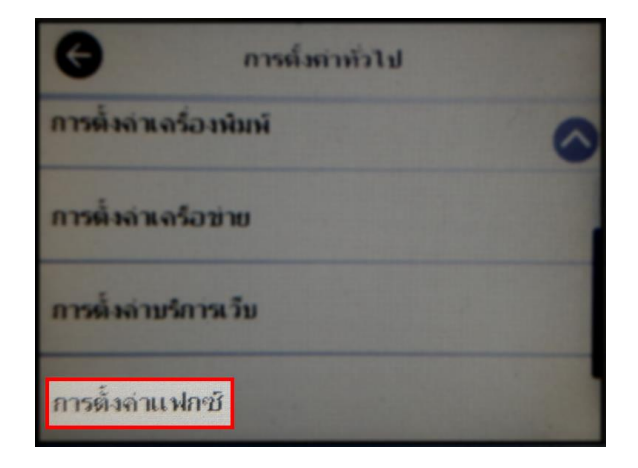

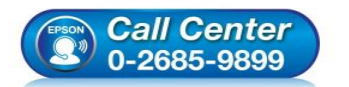

**สอบถำมขอ้ มลู กำรใชง้ำนผลติ ภณั ฑแ์ ละบรกิ ำร**

- **โทร.0-2685-9899**
- **เวลำท ำกำร : วันจันทร์ – ศุกร์ เวลำ 8.30 – 17.30 น.ยกเว้นวันหยุดนักข ัตฤกษ์ [www.epson.co.th](http://www.epson.co.th/)**

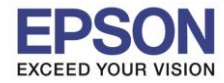

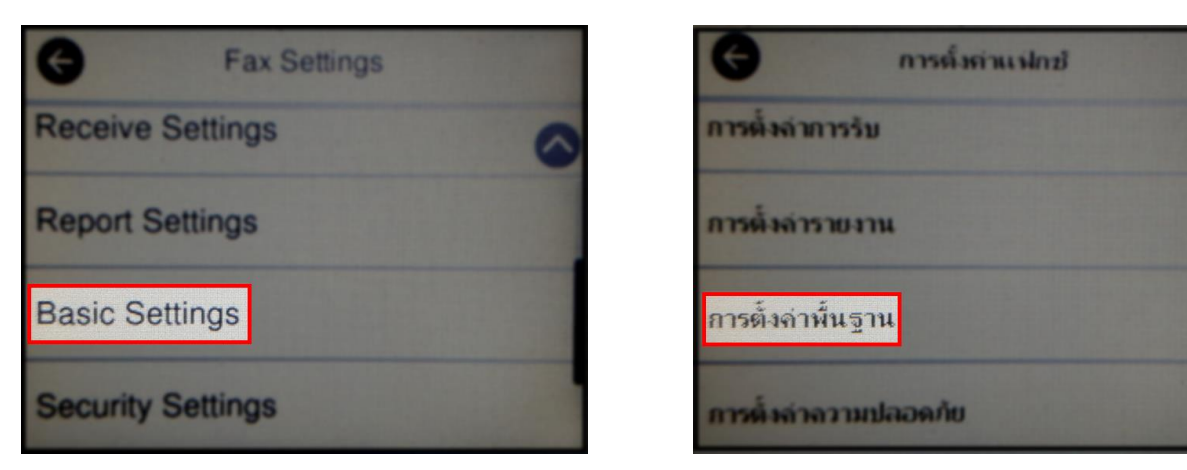

 $\_$  , and the set of the set of the set of the set of the set of the set of the set of the set of the set of the set of the set of the set of the set of the set of the set of the set of the set of the set of the set of th

5. เลือก **Ring to Answer** หรือ **สญั ญำณเรยีกเขำ้เพอื่ รบัสำย** (ค่าพื้นฐานคือ 5)

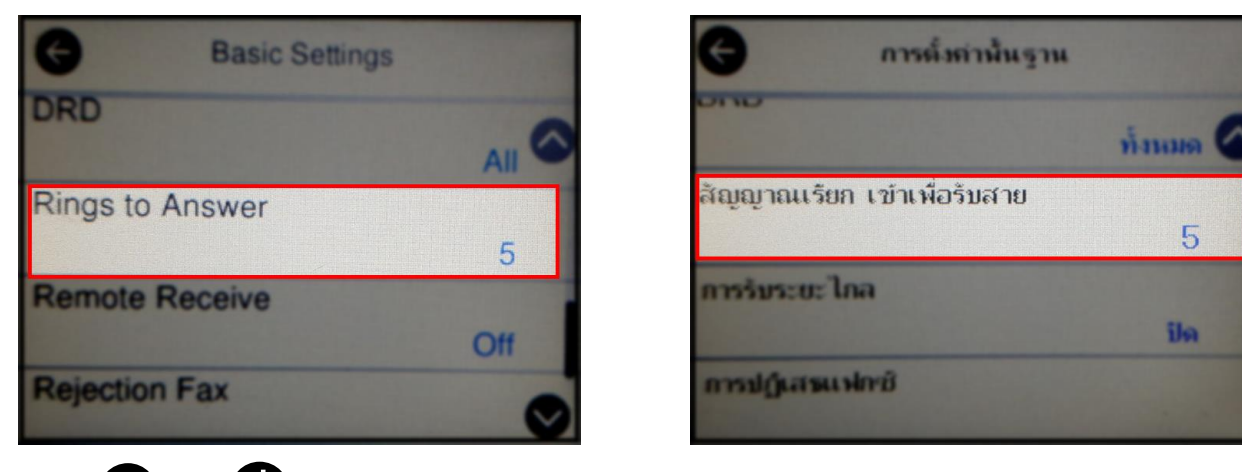

6. กด หรอื เพอื่ เลอื กจ านวนเสยี งรอสายทตี่ อ้ งการ กด **OK** หรือ **ตกลง** (สามารตั้งค่าได ้ตั้งแต่ 1 – 9)

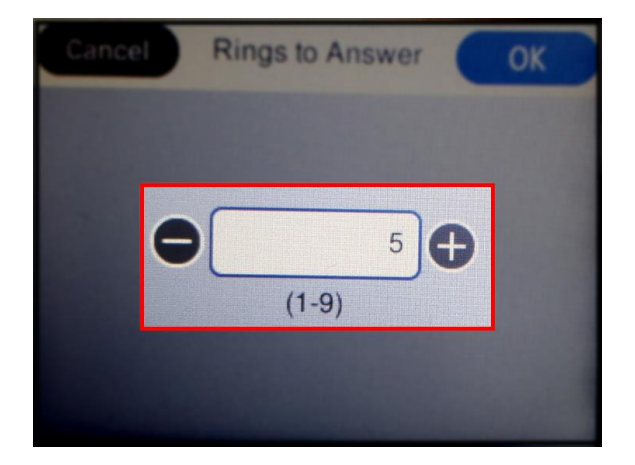

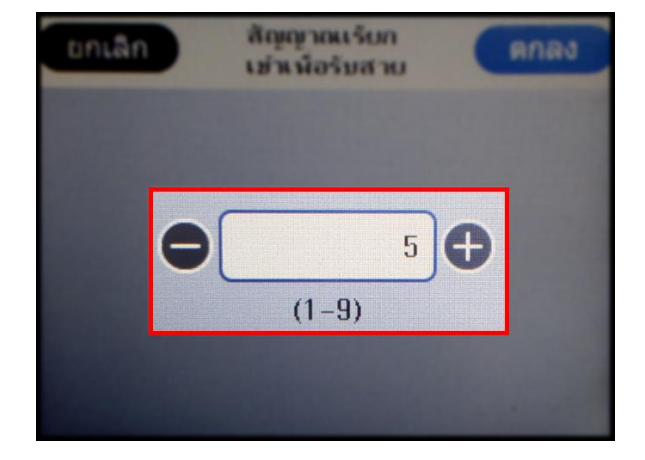

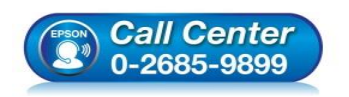

 **สอบถำมขอ้ มลู กำรใชง้ำนผลติ ภณั ฑแ์ ละบรกิ ำร โทร.0-2685-9899**

- **เวลำท ำกำร : วันจันทร์ – ศุกร์ เวลำ 8.30 – 17.30 น.ยกเว้นวันหยุดนักข ัตฤกษ์**
- **[www.epson.co.th](http://www.epson.co.th/)**

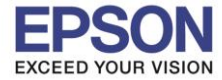

 $\_$  , and the set of the set of the set of the set of the set of the set of the set of the set of the set of the set of the set of the set of the set of the set of the set of the set of the set of the set of the set of th

### 7. จะปรากฏจำนวนที่ระบุ (ในที่นี้เปลี่ยนเป็น 2)

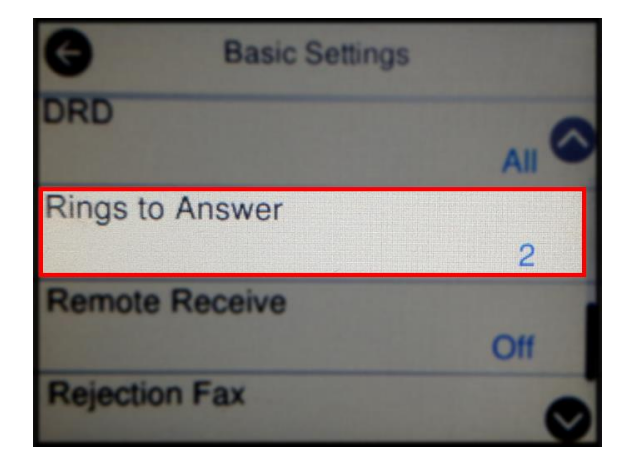

8. จากนั้นให้กดย้อนกลับมาที่เมนูหลักเพื่อเริ่มการใช้งาน

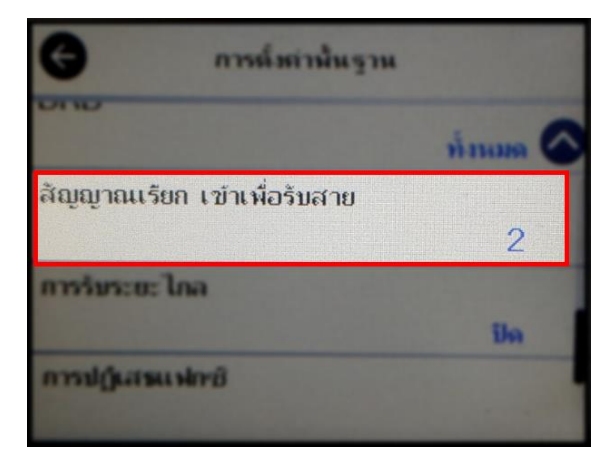

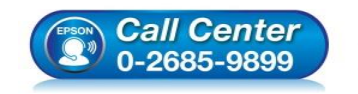

 **สอบถำมขอ้ มลู กำรใชง้ำนผลติ ภณั ฑแ์ ละบรกิ ำร โทร.0-2685-9899**

- **เวลำท ำกำร : วันจันทร์ – ศุกร์ เวลำ 8.30 – 17.30 น.ยกเว้นวันหยุดนักข ัตฤกษ์**
- **[www.epson.co.th](http://www.epson.co.th/)**